## **教員によるユーザ登録解除**

■教員の方が授業コースへ登録している学生の受講者登録を解除することができます。

コーストップ画面左側の「▼コース管理」内の[▼ユーザ]-**[受講登録済みユーザ]**を クリックします。

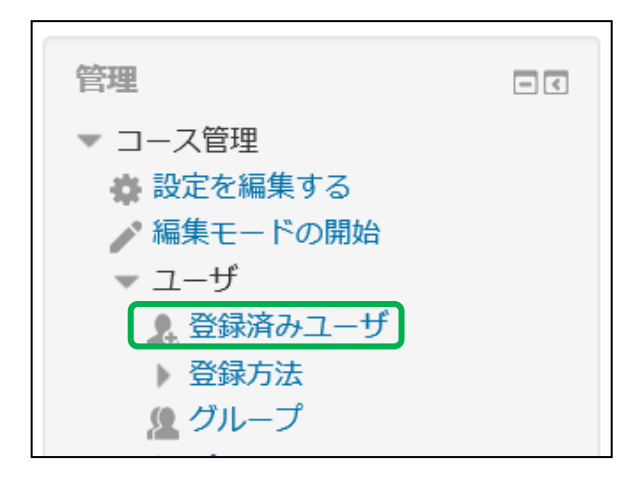

 登録ユーザ画面が表示されますので、登録解除したいユーザの「受講登録方法」内にある 「×」をクリックします。

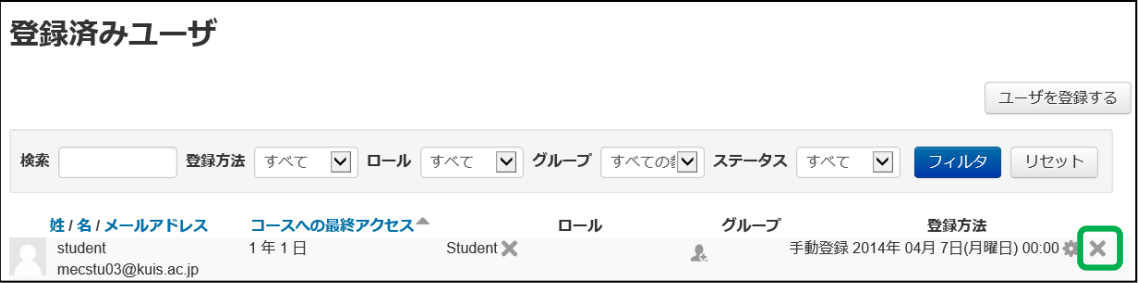

コース登録解除の確認画面が表示されますので、「続ける」をクリックします。

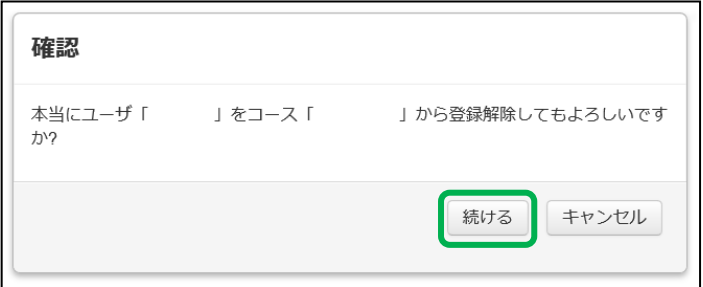